## **ABLETON MAGIC RACKS BASS ENGINE RACK**

n

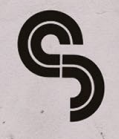

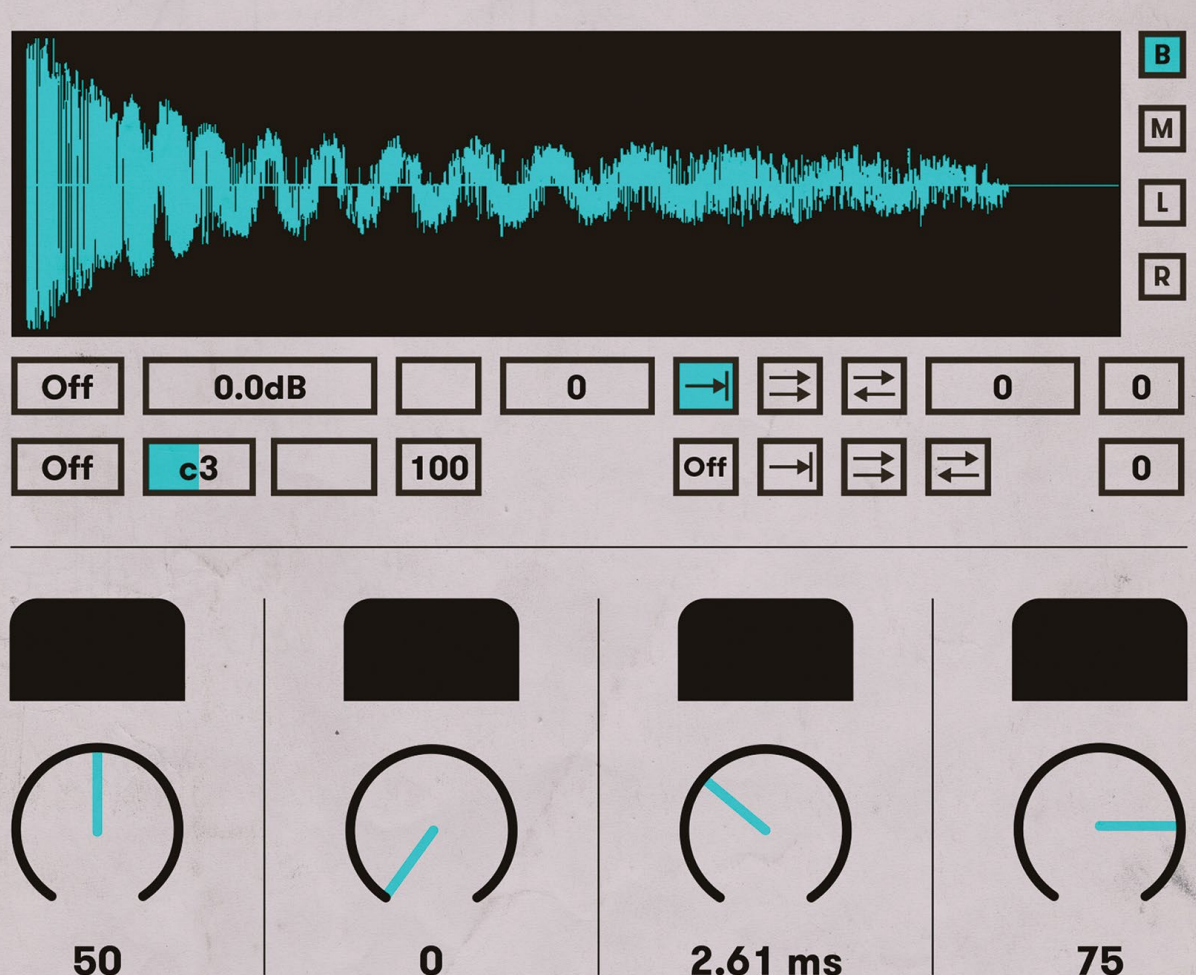

 $2.61$  ms

75

To install the **Ableton Magic Racks: Bass Engine Rack** racks, copy the files to the 'Instrument Rack' and 'Audio Effect Rack' folders of your Ableton user library.

The exact location of your library will depend on where you chose to install it; common locations can be found below.

#### **Instrument Racks:**

#### **Audio Effect Racks:**

Windows 10: \Users\[username]\Documents\Ableton\User Library\ Presets\Instruments\Instrument Rack

**Mac OS:** /Users/[username]/Music/Ableton/User Library/Presets/Instruments/Instrument Rack

For information on how to find your User Library, please visit the following link:

#### **[https://help.ableton.com/hc/en-us/arti](https://help.ableton.com/hc/en-us/articles/209774085-The-User-Library)[cles/209774085-The-User-Library](https://help.ableton.com/hc/en-us/articles/209774085-The-User-Library)**

**Please note:** These racks **require** Ableton Live Standard 9.7.7 (or newer).

Windows 10: \Users\[username]\Documents\Ableton\User Library\ Presets\Audio Effects\Audio Effect Rack

**Mac OS:** /Users/[username]/Music/Ableton/User Library/Presets/Audio Effects/Audio Effect Rack

## **installation...** *installation...*

In this installment of our Ableton Magic Rack series, we wanted to take headon one of the fundamental aspects of all electronic music: bass and low end. **Ableton Magic Racks: Bass Engine Rack** offers pristine-quality bass samples from a host of classic hardware.

Built from scratch to include bass and sub-bass options, **Ableton Magic Racks: Bass Engine Rack** delivers a host of sound-sculpting and processing possibilities to take your basslines to the next level, including processing capabilities suited to everything from house, techno, trap, bass, drum & bass and beyond.

At the heart of these bass engine racks are uniquely crafted macros controlling the source sound with custom built parameters. These include the sample selector, source volume, filtering control and amp envelope (ADR in this case).

To further extend the use and playability of the bass engine rack, we have meticulously crafted an FX processing rack. Using Ableton's native tools the FX rack has been expertly designed to cater to the demands of modern electronic music producers. Assigned are eight macro

knobs to control custom compressors, saturation effects, reverbs, filters, delays and LFO to optimise your tracks for maximum bass response and creativity.

But as always, these racks reward exploration. Pop the hood of any of these racks, and you'll be able to tweak parameters, plugins, routings and more to tweak them further to suit any production need.

We hope that these racks will find a welcoming home in your audio arsenal, serving with you with a fast and fun way to focus on one of the critical components of electronic music production: low-end and bass.

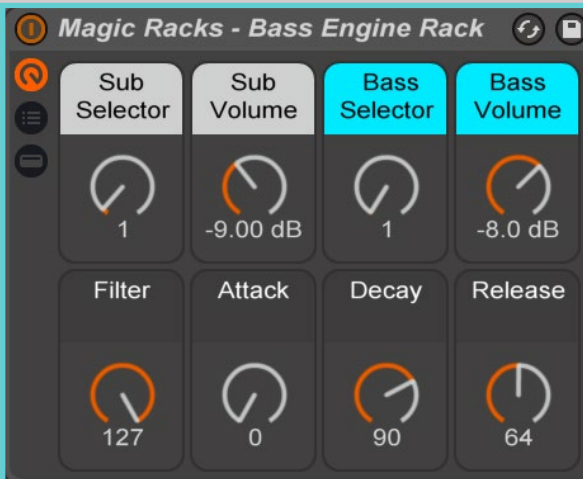

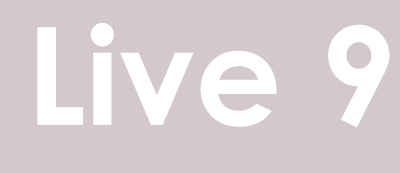

## **Live 10**

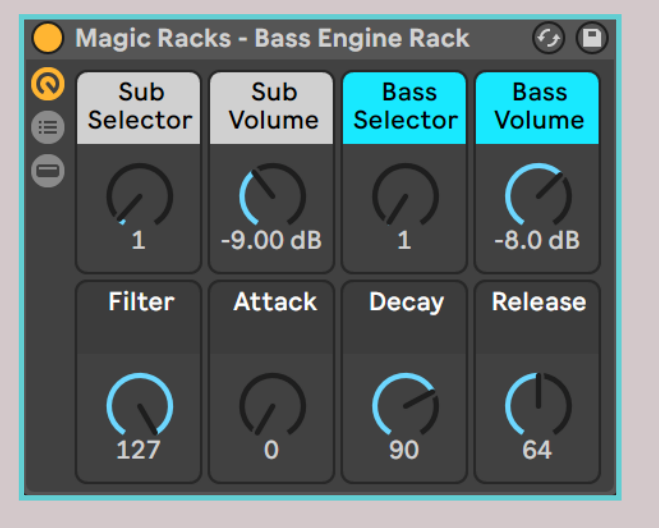

### **Bass Engine Rack**

#### **Low-end Engineering**

#### **Sub Selector**

25 samples of carefully crafted, earth shattering subbass. Each sample has a different flavour to cover all your low end needs.

#### **Bass Selector**

Select between 127 iconic analog and digital bass sounds. Each sample was carefully recorded to sit right on top of the alongside the **Sub Volume**, to perfectly sub bass samples.

Subbass frequencies were carefully shaved off in each of these samples to provide maximum flexbility and compatibility with the subbass samples. Mix and match samples from each selector knob to create the perfect bass.

#### **Attack, Decay & Release**

Take control of your transients with Attack, ment. Decay and Release controls.

#### **Sub Volume**

Control the amount of sub bass mixed into the instrument as a whole. Use alongside the **Bass Volume** control.

#### **Bass Volume**

Control the amount of bass mixed into the instrument as a whole. Use this control balance your bass.

#### **Filter**

Low Pass MMS Filter that controls the frequencies and resonance at the same time.

As you turn the macro, it also turns up the resonance slightlly as it sweeps across the frequencies to add presence and excite-

#### *Producer Tips*

*To keep things interesting, try automating parameters such as Sub Volume knob to bring the sub bass in and out. To turn off or "mute" the Bass or Subbass chains, simply turn the Bass Selector or Sub Selector dial to 0. This is set to 1 by default.*

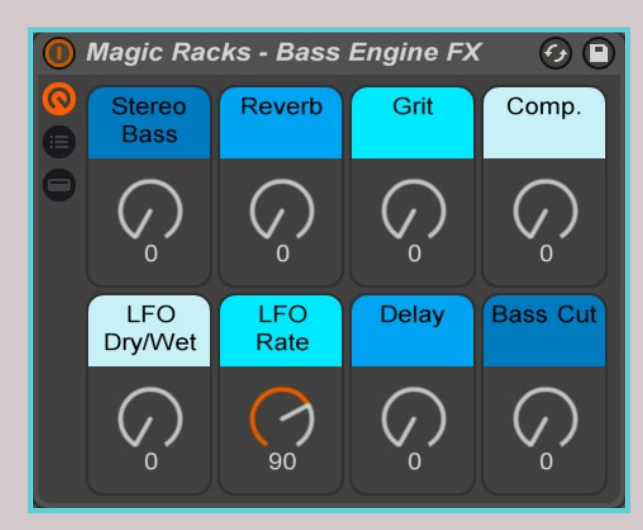

## **Live 9**

### **Bass Engine FX**

### **Mangle, Widen, Wobble**

#### **Stereo Bass**

Stereoize your sound with a tailor-made wide chorus chain.

#### **Reverb**

Add space and depth to your sound with this subtle and dark reverb.

#### **Grit**

Beef up your sound and get some grit out of your bass. Macro controls the amount.

#### **Compression**

Add some punch to the bass with a custom compression chain. Higher values increases the intensity.

#### **LFO**

Dial in a filter the amount of LFO added to bass sound.

#### **LFO Rate**

Control the speed of **LFO** with this beat synced rate control. Higher values correspond to a faster rate.

#### **Delay**

Multi-tap delay with a small amount of flanger effect. Higher values increases the amount of processing applied.

#### **Bass Cut**

Shave off some of the lower frequencies to help your bass sit right in the mix.

#### *Producer Tips*

*Try using automation with the various parameters in this rack to create powerful textural changes and transitional effects as you move between sections in your song. Bass Cut, for example, is perfect to fade away your bass right before a drop section comes in.*

# **Live 10**

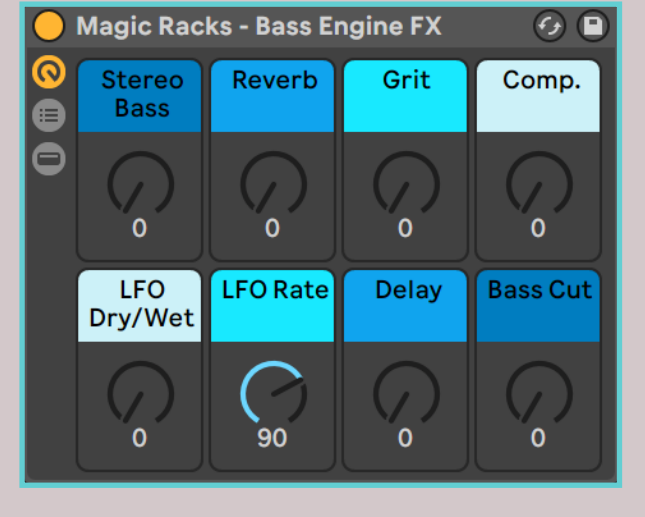

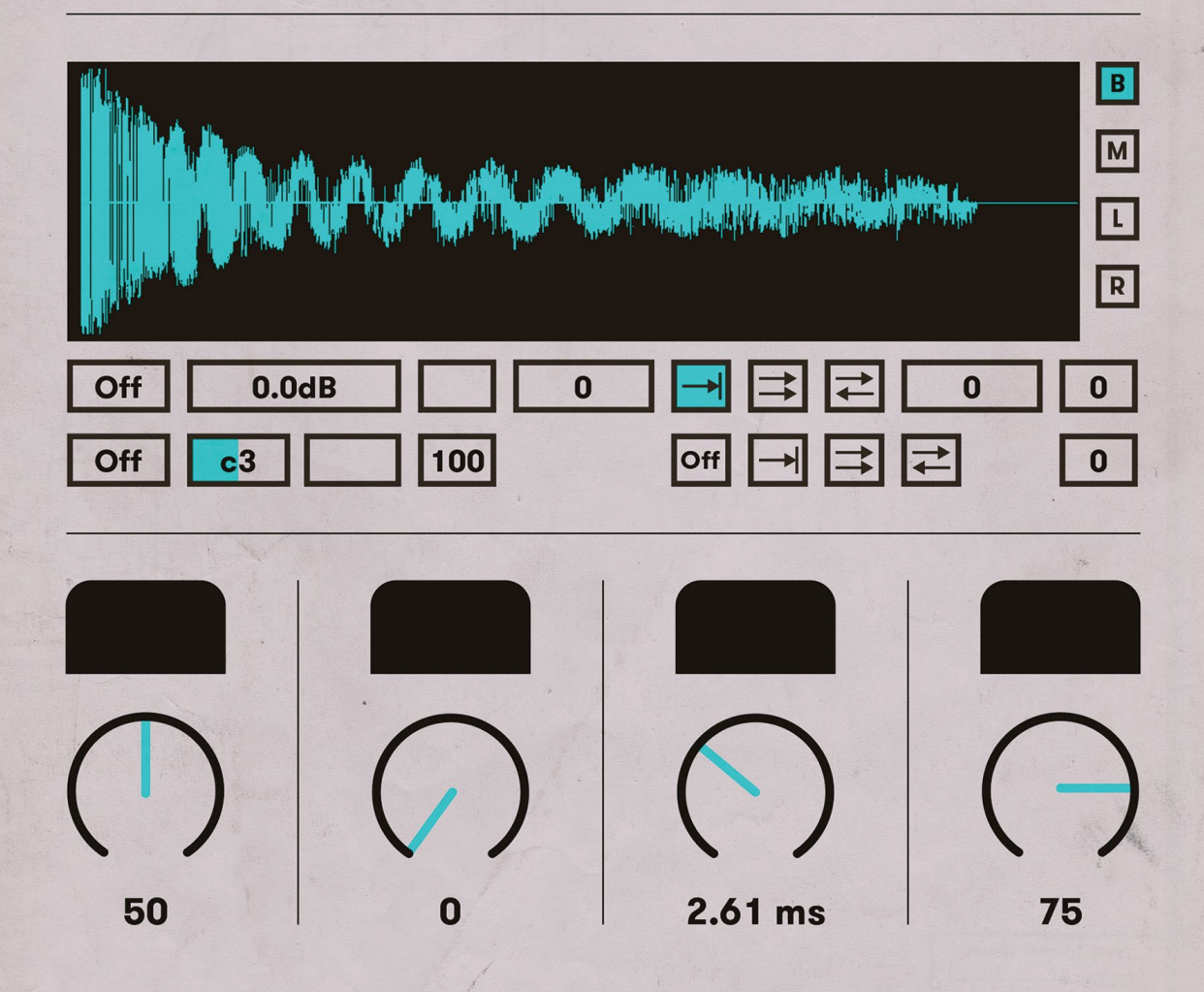